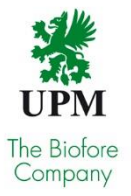

# UPM turvallisuusperehdytys

**Huom**! Tämä dokumentti on tarkoitettu ainoastaan UPM:n yhteistyökumppaneille, ei UPM:n sisäisille käyttäjille.

# Mistä on kyse?

UPM:n turvallisuusperehdytys antaa sinulle yleiskuvan toimintatavoista, joilla varmistat turvallisen työpäivän UPM:llä.

Mikäli teet työtä tai tuotat palvelua UPM:n tiloissa, sinun tulee suorittaa seuraavat turvallisuusperehdytys moduulit:

- UPM:n yleinen turvallisuusperehdytys, joka kattaa yhtiön globaalit, turvallisuuteen liittyvät aiheet.
- Yksikkökohtainen perehdytys, joka kattaa paikalliset, turvallisuuteen liittyvät ohjeet.
- Urakoitsijan turvallisuuskoulutus, joka kattaa urakoitsijoita koskevien UPM turvallisuusstandardien vaatimukset (vaatimus osalla UPM:n liiketoiminnoista).

Mikäli olet raskaan liikenteen kuljettaja ja toimit suomalaisen kuljetusliikkeen palveluksessa tai tarjoat kuljetuspalvelua alihankintana suomalalaiselle kuljetusliikkeelle, sinun tulee suorittaa raskaan liikenteen kuljettajan turvallisuusperehdytys. Raskaan liikenteen kuljettajilta muita perehdytyksiä ei edellytetä.

### Aloittaminen

Jotta voit aloittaa opiskelun, rekisteröidy osoitteessa<https://register.gimletlms.com/upmsafety> Valitse oikeasta yläkulmasta sinulle sopiva kieli.

### Rekisteröityminen

#### **Mihin rekisteröitymistä tarvitaan?**

Verkko-opiskelu edellyttää rekisteröitymistä järjestelmään. Rekisteröityminen ja kirjautuminen yksilöi suorituksesi juuri sinulle kuuluvaksi.

Tämän avulla UPM voi tarkastaa, että jokainen yhteistyökumppanin työntekijä on suorittanut vaaditut verkkokoulutukset.

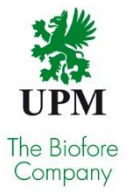

#### **Mitä tietoja rekisteröityessä kysytään?**

Rekisteröitymislomakkeella kysytyt tiedot riippuvat siitä missä maassa tuotantolaitoksesi sijaitsee ja mikä on roolisi (urakoitsija, kuljettaja vai vierailija) kyseisessä tuotantolaitoksessa käydessäsi.

Yleisesti lomakkeella kysytään aina henkilön perustiedot, kuten etunimi, sukunimi ja työnantajayritys. Muut kentät vaihtelevat maa- ja roolikohtaisesti. Suomalaisten urakoitsijoiden kohdalla kysytään henkilön sukunimi, työnantajayrityksen nimi ja henkilön veronumero, joiden perusteella pääsyoikeus tuotantolaitokselle varmistetaan.

#### **Mitä antamillani henkilötiedoilla tehdään?**

UPM ei kerää rekisteröitymislomakkeella kuin opiskelijan tunnistamiseen vaadittavat henkilötiedot. Näitä tietoja käytetään vain opiskelusuoritusten seurantaan.

# Opiskelu

### **Entä jos myöhemmin haluan jatkaa kurssien suoritusta myöhemmin?**

Voit kirjautua suoraan verkkokoulutusportaaliin osoitteessa [https://upmsafety.portal.gimletlms.com](https://upmsafety.portal.gimletlms.com/) käyttäen tunnuksia jotka sait rekisteröityessäsi järjestelmään.

#### **Entä jos olen unohtanut salasanani tai käyttäjätunnukseni?**

Jos syötit rekisteröityessäsi sähköpostiosoitteesi, voit palauttaa salasanasi opintoportaalin Unohtuiko salasanasi? -toiminnolla, joka löytyy portaalin kirjautumissivulta. Ohjeet salasanan palauttamiseksi lähetetään sähköpostiosoitteeseesi. Sähköpostiosoitteesi toimii tässä tapauksessa käyttäjätunnuksenasi.

Jos et syöttänyt sähköpostiosoitetta rekisteröityessäsi, lähetä sähköpostilla kuvaus ongelmasta, sekä nimesi ja työnantajasi nimi osoitteeseen [helpdesk@prewise.fi,](mailto:helpdesk@prewise.fi) niin palautamme salasanasi puolestasi.

#### **Entä jos haluan suorittaa toisten tuotantolaitosten turvallisuusperehdytyskursseja?**

Jos olet jo rekisteröitynyt, voit lisätä itsellesi haluamasi tuotantolaitoksen turvallisuusperehdytyskurssin portaalin Profiili-sivulta. Profiili-sivulla valitse haluamasi tuotantolaitos Käyttäjäryhmät-osion alasvetovalikosta ja klikkaa Lisää-painiketta. Palaa takaisin kotisivulle, jolloin mahdolliset tuotantolaitoskohtaiset turvallisuusperehdytyskurssit näkyvät kurssilistauksessasi. Klikkaa tarvittaessa Näytä kaikki -painiketta kotisivun Kurssit-osiosta. Kotija profiilisivuille pääset ylävalikon linkeistä.

#### **Mistä tiedän onko sillä tuotantolaitoksella, jonne olen menossa, oma turvallisuusperehdytyksen verkkokurssi?**

Lisäämällä itsesi tuotantolaitoksen käyttäjäryhmään (katso kysymys: "Entä jos haluan suorittaa toisten tuotantolaitosten turvallisuusperehdytyskursseja?"). Lisättyäsi itsesi haluttuun käyttäjäryhmään, näkyy sinulle kyseisen tuotantolaitoksen kurssit kurssilistauksessa. Jos kurssilistaus säilyy ennallaan, tarkoittaa se sitä, että kyseisellä tuotantolaitoksella ei ole omaa turvallisuusperehdytyksen verkkokurssia.

#### **Pääsin kurssiluetteloon, mitä teen nyt?**

Klikkaa kurssin nimeä niin sinulle avautuu kurssisivu, josta voit avata itse kurssin.

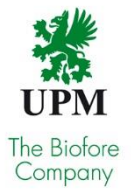

#### **Miten kurssilla opiskellaan?**

Kursseilla opiskelu on helppoa ja suoraviivaista. Pääsääntönä on, että etenet kurssi-ikkunassa olevilla nuolipainikkeilla. Tee kaikki harjoitukset ja tehtävät ja lue mahdolliset lisätiedot. Seuraa sivukohtaisia ohjeita.

#### **Mitä muuta turvallisuusperehdytykseen liittyy näiden verkkokurssien lisäksi?**

Verkkokurssit eivät kata koko perehdytystarvetta. Tuotantolaitosalueella suoritetaan aina myös työkohtainen turvallisuusperehdytys.

# Suoritukset

#### **Milloin kurssi lasketaan suoritetuksi?**

Jotta saat suoritustiedot kurssista, sinun tulee käydä se kokonaan läpi sekä läpäistä lopputesti. Testin voi tehdä uudelleen, mikäli et onnistu ensimmäisellä kerralla. Opiskele, älä arvaa!

#### **Saanko kurssista jonkin todistuksen?**

Kun olet suorittanut kurssin tai kursseja, voit tulostaa itsellesi pdf-muotoisen kurssitodistuksen klikkaamalla opintoportaalin ylävalikosta Todistus-linkkiä. Halutessasi voit myös lähettää todistuksen itsellesi tai esimiehellesi syöttämällä vastaanottajan sähköpostiosoitteen ja klikkaamalla Lähetä-painiketta.

Ensisijaisesti todistus on kätevin ja nopein tapa näyttää, että olet suorittanut kurssin. UPM:llä on kuitenkin myös järjestelmässään tiedot suorituksestasi, eli paperisen todistuksen puuttuminen ei ole este sisäänpääsylle tuotantoalueelle.

#### **Vanheneeko suoritus?**

Kyllä. Suoritetut perehdytykset ovat voimassa enintään kolme vuotta, mutta niiden voimassaolo voi vaihdella yksikkökohtaisesti tai kun perehdytyksen sisältö olennaisesti muuttuu.

# Tekniset vaatimukset

#### **Sekä portaali, että verkkokurssit toimivat kaikilla uusimmilla selaimilla. Katso alta tarkennettu listaus:**

Selaimen minimiversiot (työpöytä):

- Chrome 64/ 55
- Safari 11/ 10 (OSX)
- Edge 16/ 14
- Internet Explorer 11/ 11
- Firefox 58/ 50
- Opera 50/ 42

Selaimen minimiversiot (mobiili):

- Safari & Chrome iOS 11.2/ 10.2
- Android chromium 62/ browser 4.4.4
- Chrome Android 64
- Firefox Android 57
- Samsung Internet 6.2/5

#### **Ponnahdusikkunat:** Sallittu

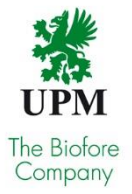

### **Yhteyden nopeus (minimi):** 200kbits/s

#### **Voiko kursseja suorittaa ilman verkkoyhteyttä (internet)?**

Ei. Yhteys vaaditaan koko opiskelun ajaksi.

#### **Entä jos verkkoyhteyteni katkeaa kesken opiskelun?**

Kirjaudu sisään samoilla tiedoilla tai tunnuksella kuin aikaisemmin. Kaikki siihenastiset suorituksesi ovat tallella, ja pääset kursseilla samaan paikkaan mihin edellisellä kerralla jäit.

**Kurssi ei aukea, koska ponnahdusikkunat (pop-up) eivät aukea tietokoneellani. Mitä teen?** Mikäli tietokoneesi ei salli ponnahdusikkunoita, muuta selaimen asetuksia. Avaa Työkalutvalikko, etsi ponnahdusikkunoiden asetukset ja poista ponnahdusikkunoiden esto.

### **Käytetäänkö kursseilla ääntä? Pitääkö minulla olla kaiuttimet tai kuulokkeet?**

Ei. Kursseissa ei ole käytetty ääntä.

# **Osoitteet**

Rekisteröintilomakkeen kielikohtaiset osoitteet:

- Suomi <https://register.gimletlms.com/upmsafety?lng=fi>
- Englanti <https://register.gimletlms.com/upmsafety?lng=en>
- Ruotsi <https://register.gimletlms.com/upmsafety?lng=sv>
- Saksa <https://register.gimletlms.com/upmsafety?lng=de>
- Kiina <https://register.gimletlms.com/upmsafety?lng=zh>
- Ranska <https://register.gimletlms.com/upmsafety?lng=fr>
- Venäjä <https://register.gimletlms.com/upmsafety?lng=ru>

Portaalin kielikohtaiset osoitteet:

- Suomi <https://upmsafety.portal.gimletlms.com/fi>
- Englanti <https://upmsafety.portal.gimletlms.com/en>
- Ruotsi <https://upmsafety.portal.gimletlms.com/sv>
- Saksa <https://upmsafety.portal.gimletlms.com/de>
- Kiina <https://upmsafety.portal.gimletlms.com/zh>
- Ranska <https://upmsafety.portal.gimletlms.com/fr>
- Venäjä <https://upmsafety.portal.gimletlms.com/ru>